# **16S Microbiome NGS Assay**

# **Library Preparation Kit**

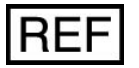

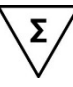

9-131 [Set A] 96 Reactions (Library Preparations) 9-132 [Set B] 96 Reactions (Library Preparations)<br>9-133 [Set C] 96 Reactions (Library Preparations) 96 Reactions (Library Preparations) 9-131-16 16 Reactions (Library Preparations)

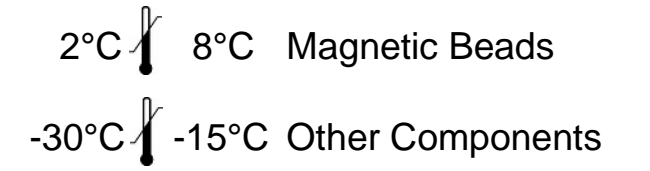

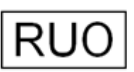

Upon arrival, please store components according to their labels!

**ViennaLab Diagnostics GmbH**

Gaudenzdorfer Guertel 43-45 A-1120 Vienna, Austria Phone: (+43-1) 8120156-0 info@viennalab.com www.viennalab.com

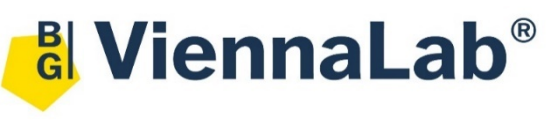

# Instructions for use

# Library Preparation Kit for 16S Microbiome Analysis

## **Table of Contents**

<span id="page-1-0"></span>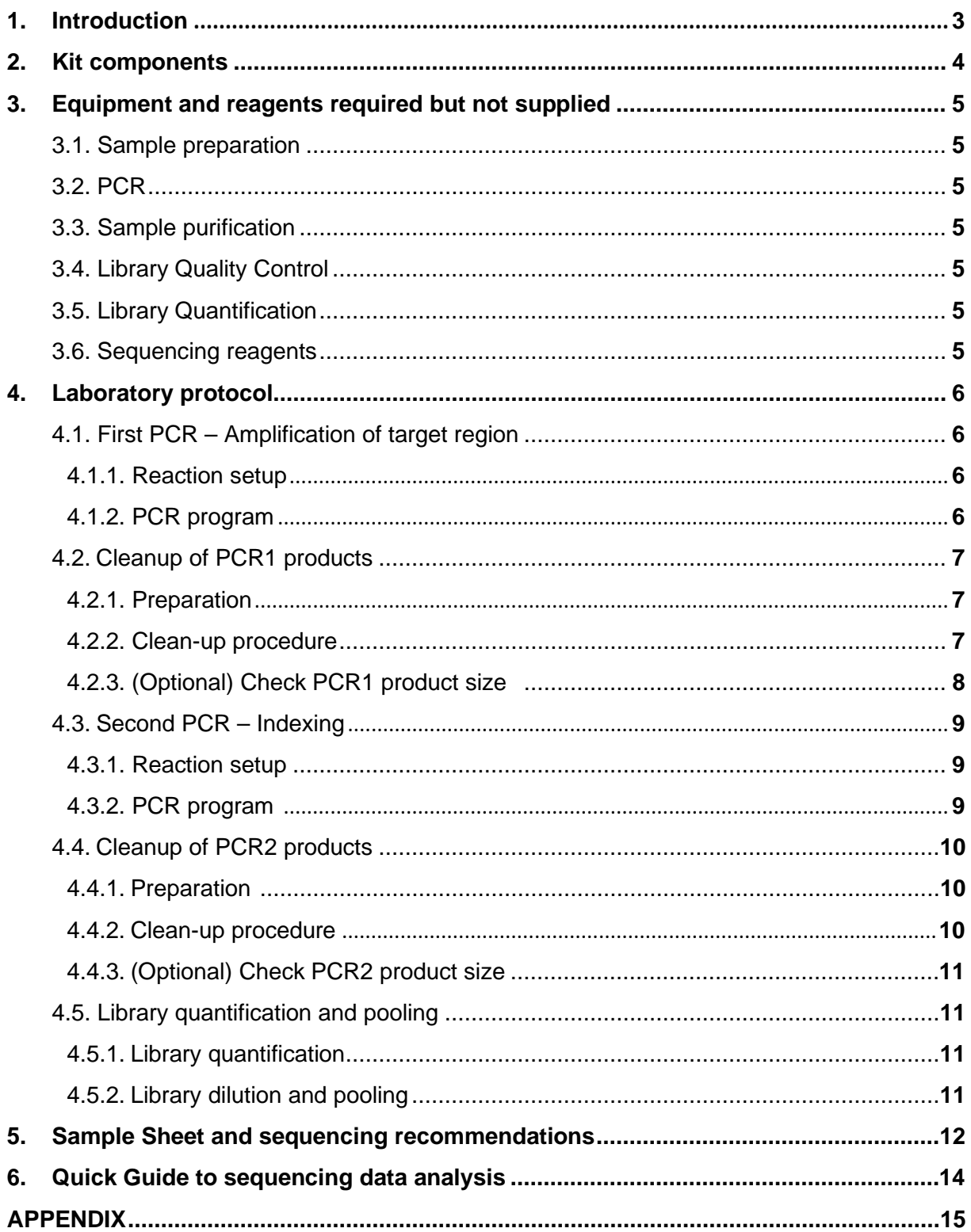

#### **1. Introduction**

The kit is intended for preparing NGS libraries for the bacterial 16S rRNA gene-based characterization of the human microbiome. In the first PCR step, the highly variable V3-V4 regions are amplified with locus-specific primers. The second PCR introduces dual index sequences for the assignment of the reads to individual samples during data demultiplexing. The final amplicon structure contains all sequences required for the analysis of the library pool on Illumina platforms (see [Figure](#page-2-0) 1). This kit has been validated for the Illumina MiSeq instrument.

#### **Graphical Workflow:**

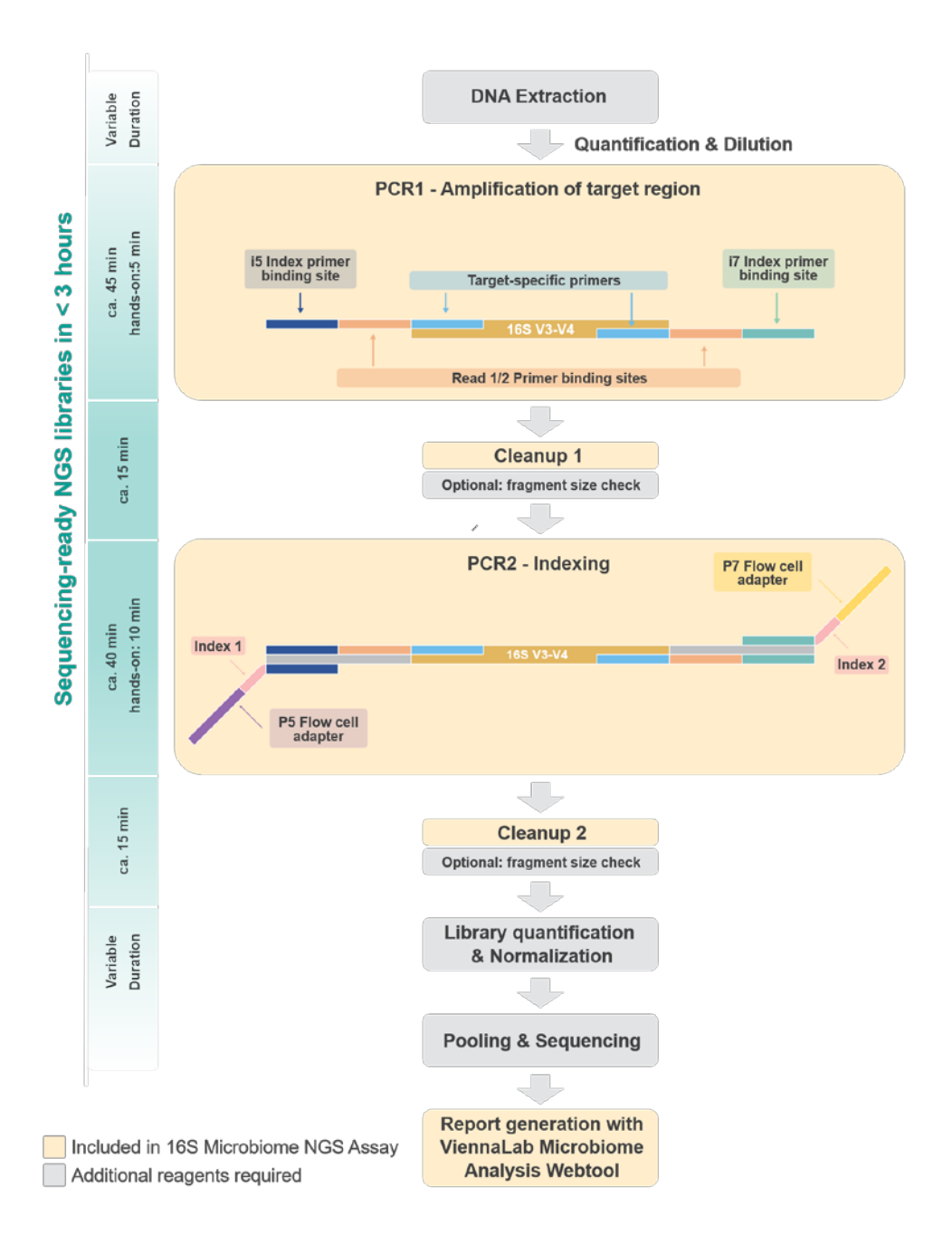

<span id="page-2-0"></span>**Figure 1** - Graphical Workflow of the library preparation procedure

#### <span id="page-3-0"></span>**2. Kit components**

## **[REF 9-131]**

Activation code sticker for 100 analyses [attached to the inside of the kit box lid]

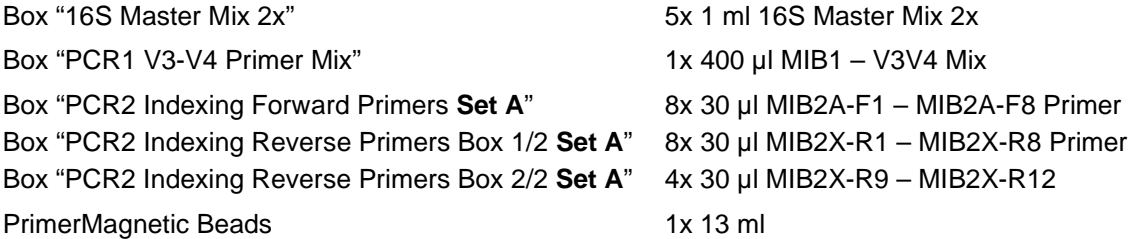

## **[REF 9-132]**

Activation code sticker for 100 analyses [attached to the inside of the kit box lid]

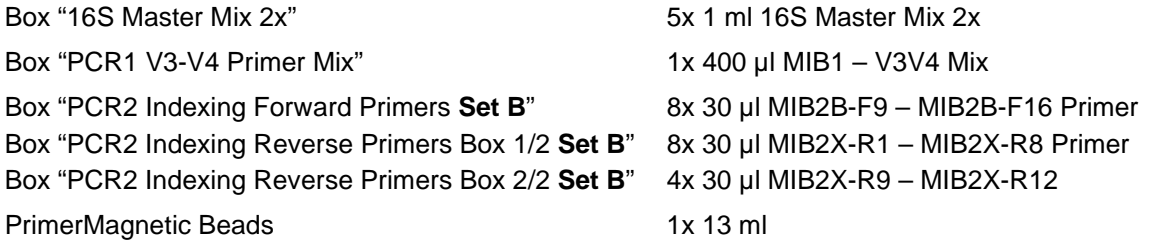

# **[REF 9-133]**

Activation code sticker for 100 analyses [attached to the inside of the kit box lid]

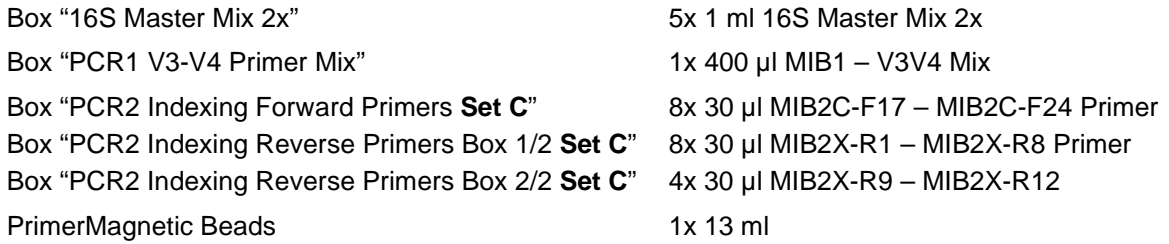

#### **[REF 9-131-16]** *– Attention: Indexing Primers overlap with REF 9-131 [Set A]*

Activation code sticker for 16 analyses [attached to the inside of the kit box lid]

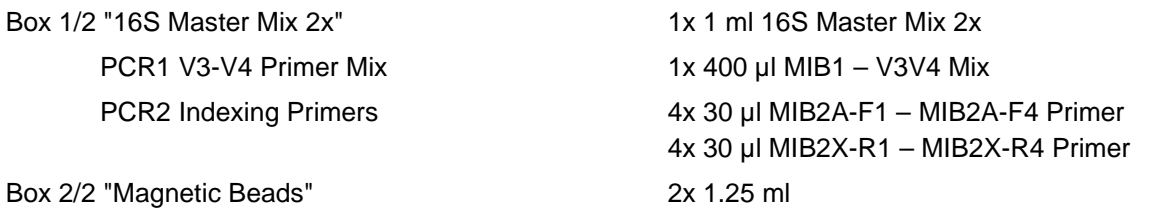

*Note: REF 9-131, 9-132, 9-133 differ only in Indexing Primer Sets. If you plan to sequence more than 96 samples on one flow cell, please order different sets (e.g. Set A / REF 9-131 and Set B / REF 9-132). Make sure that all individual libraries sequenced in the same pool have a unique indexing primer combination. REF 9-131-16 contains a subset of REF 9-131 Indexing Primers.*

#### <span id="page-4-0"></span>**3. Equipment and reagents required but not supplied**

#### <span id="page-4-1"></span>**3.1.Sample preparation**

- Recommended for DNA isolation: Stool DNA Isolation Kit (Norgen Biotek). Other DNA isolation kits have not been validated and may lead to incorrect results.
- Recommended for DNA quantification: fluorometric methods, such as Qubit™.
- DNA concentration range: 0.5-5 ng/µl.

#### <span id="page-4-2"></span>**3.2.PCR**

- PCR tubes or suitable 96-well plates.
- PCR cycler with lid heating and specified ramp rates.
- Nuclease-free, PCR-grade water (recommended: Illumina wash buffer PW1 or another molecular biology-grade water).

#### <span id="page-4-3"></span>**3.3.Sample purification**

- 80% ethanol, freshly prepared.
- Magnetic separator for 1.5 ml Eppendorf tubes, PCR strips or 96-well plates.

#### <span id="page-4-4"></span>**3.4.Library Quality Control**

- Equipment and reagents to prepare 2-4% agarose gel and run the PCR products.
- Alternatively, Fragment Analyzer using DNF-473, DNF-474 or DNF-477 kit.

#### <span id="page-4-5"></span>**3.5.Library Quantification**

Library quantification by qPCR is recommended, e.g. with JetSeq™ Library Quantification Lo-ROX Kit (meridian Bioscience®) and associated qPCR cycler. Alternatively, a Qubit Fluorometer or a similar device can be used, but concentrations of final pooled libraries should be compared to qPCR in the first experiments to establish a normalization factor for further experiments, if needed.

#### <span id="page-4-6"></span>**3.6.Sequencing**

- Reagents for library denaturation and sequencing: Please order directly from Illumina, Inc. We recommend using the MiSeq Reagent kit v3 (600-cycle), MiSeq Reagent kit v2 (500 cycle) or MiSeq Reagent kit Nano v2 (500-cycle) for best performance.
- Optional but recommended: PhiX Control v3 (Illumina) spiked in at 0-5%.

*Note: Due to the use of well-balanced heterogeneity spacers in PCR1, addition of PhiX Control v3 (Illumina) is not necessary for the 16S Microbiome NGS assay. However, 5% of PhiX can optionally be used for the error rate determination as part of the Illumina sequencing QC procedure.*

#### <span id="page-5-0"></span>**4. Laboratory protocol**

#### <span id="page-5-2"></span><span id="page-5-1"></span>**4.1.First PCR – Amplification of target region**

#### **4.1.1. Reaction setup**

Dilute the DNA samples to a concentration of 0.5-5ng/µl and set up the PCR reaction as shown in [Table 1.](#page-5-4)

The MIB1 - V3V4 Mix contains different heterogeneity spacers ensuring sequence heterogeneity in the library pool which is necessary for Illumina sequencing.

*Note: Set up PCR reaction on ice.*

<span id="page-5-4"></span>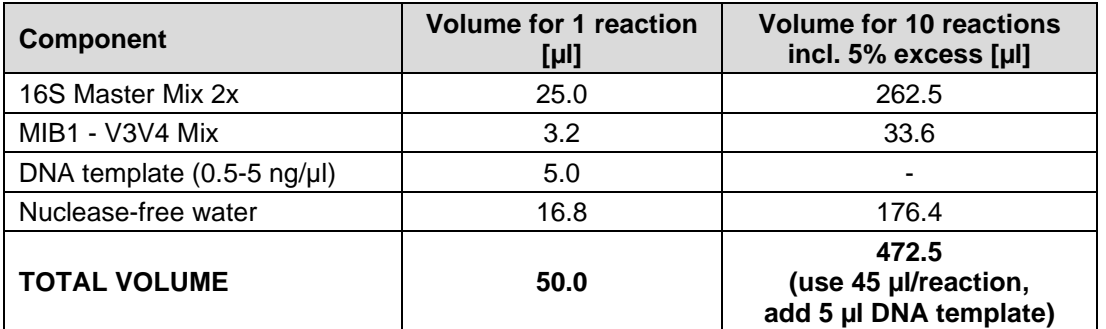

#### **Table 1 - Reaction Setup PCR1**

#### <span id="page-5-3"></span>**4.1.2. PCR program**

Create a PCR program according to Table 2. Use a heated lid (>100°C); if applicable, set the heating ramp rate to max. 2.5°C and the cooling ramp rate to max. 1.5°C.

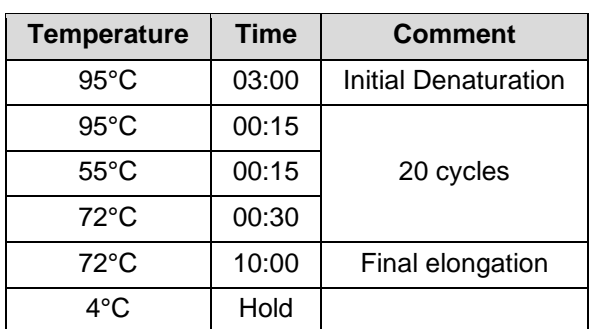

#### **Table 2 - PCR Program PCR1**

#### <span id="page-6-1"></span><span id="page-6-0"></span>**4.2.Cleanup of PCR1 products**

#### **4.2.1. Preparation**

- Let the Magnetic Beads equilibrate at room temperature by transferring the bottle to the bench at least 30 min prior to use.
- Always prepare fresh 80% ethanol.
- Thoroughly resuspend the beads immediately prior to use.

#### <span id="page-6-2"></span>**4.2.2. Cleanup procedure**

1. Add 60 µl Magnetic Beads directly to PCR1 products (50 µl) and mix well by pipetting up and down at least 10 times.

*Note***:** *If using less than 50 µl PCR1 product adjust the bead volume accordingly: [bead] : [sample] ratio = 1.2 : 1.*

- 2. Incubate for 5 minutes at room temperature.
- 3. Place the tubes/plate on a magnetic stand to immobilize the beads. Incubate at room temperature until the solution is completely clear (approximately 1-2 minutes).
- 4. Aspirate and discard the clear supernatant without touching the beads.
- 5. Keep the tubes/plate on the magnetic stand and add 150 µl 80% ethanol to each tube/well. Do not resuspend the beads pellet.
- 6. Incubate at room temperature for 30 seconds on the magnetic stand.
- 7. Aspirate and discard the supernatant without touching the beads.
- 8. Repeat Steps 5 to 7 one more time for a total of 2 washes.
- 9. Leave the tubes on the magnetic stand, remove residual ethanol with a pipette and dry the beads for approximately 3 minutes.

**Important:** *Residual ethanol may interfere with downstream applications. Do not over-dry the beads as this will decrease yield. The bead pellet is dry when the appearance of the surface changes from shiny to matte.*

- 10. Remove the tubes/plate from the magnetic stand.
- 11. Elute the samples in 25 µl nuclease-free water. Mix well by pipetting up and down 10 times.
- 12. Incubate at room temperature for 3 minutes.
- 13. Place the tubes on a magnetic stand and incubate at room temperature until the beads are completely cleared from solution (approximately 1-2 minutes).
- 14. Transfer 21.8 µl of the cleared supernatant to a new PCR tube.

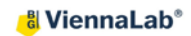

## <span id="page-7-0"></span>**4.2.3. (Optional) Check PCR1 product size (e.g. on a Fragment Analyzer)**

The expected size of the post-PCR1 library is approximately 550 bp (See [Figure 2\)](#page-7-1).

<span id="page-7-1"></span>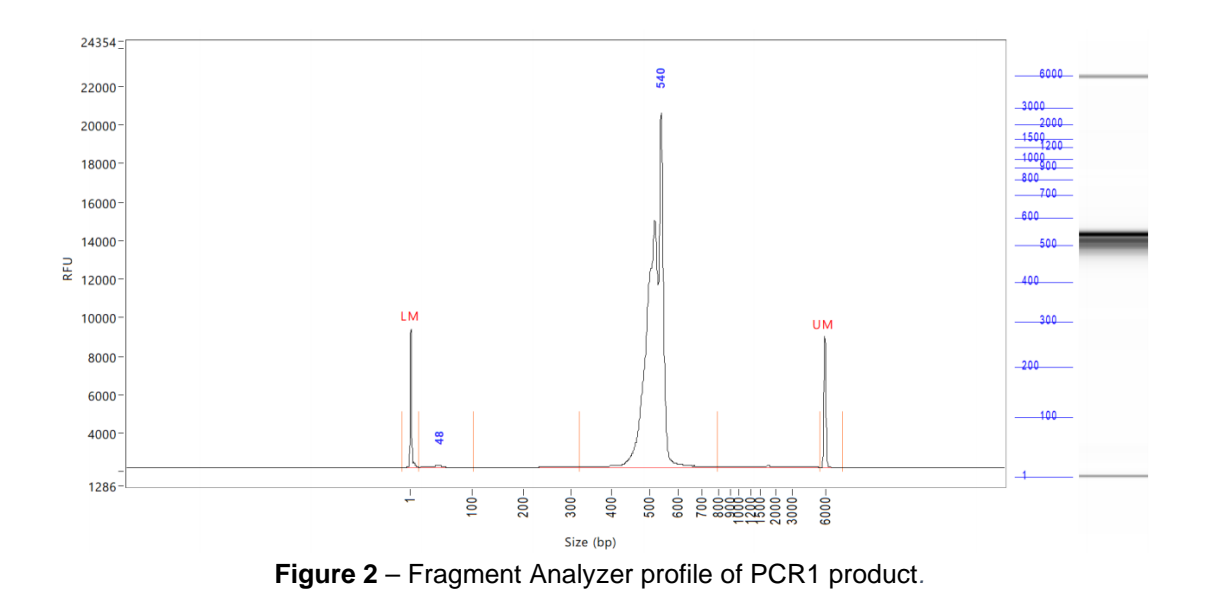

#### <span id="page-8-1"></span><span id="page-8-0"></span>**4.3.Second PCR – Indexing**

#### **4.3.1. Reaction setup**

PCR1 product is used as template for PCR2. Set up the PCR reaction as stated in [Table 3.](#page-8-3) For each sample, select a unique combination of indexing forward and reverse primers. The variation of PCR2 forward and reverse primers enables for pooling 96 samples. If a larger number of samples is intended to be pooled, please order kits with different Indexing Primer Sets*.*

#### *Note: Set up PCR reaction on ice.*

*Important: Make sure that all individual libraries sequenced in the same pool have a unique forward / reverse indexing primer combination and make note of the sample – dual-index combination (see Appendix) for the demultiplexing of the individual samples after sequencing. If only a small number of samples is to be sequenced, please use combinations as described* 

<span id="page-8-3"></span>*in the Appendix for optimal balancing.*

| <b>Component</b>                             | <b>Volume for 1 reaction</b><br>$[\mu]$ |
|----------------------------------------------|-----------------------------------------|
| ViennaLab 16S Master Mix 2x                  | 25.0                                    |
| Indexing Forward primer:<br>$MIB2(A/B/C)-Fx$ | 1.6                                     |
| Indexing Reverse primer:<br>$MIB2X-Rx$       | 1.6                                     |
| <b>Product of PCR1</b>                       | 21.8                                    |
| <b>TOTAL VOLUME</b>                          | 50.0                                    |

**Table 3 - Reaction Setup PCR2**

#### <span id="page-8-2"></span>**4.3.2. PCR program**

Create a PCR program according to Table 4. Use a heated lid (>100°C); if applicable, set the heating ramp rate to max. 2.5°C and the cooling ramp rate to max. 1.5°C.

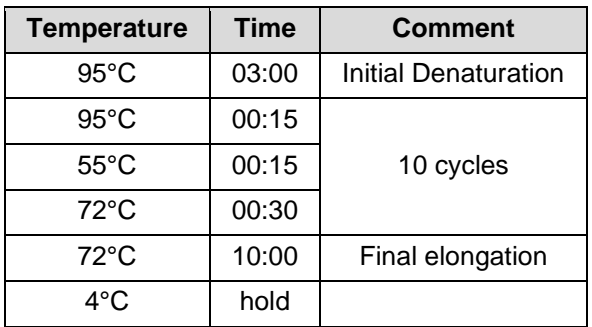

#### **Table 4 - PCR Program PCR2**

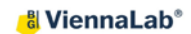

#### <span id="page-9-1"></span><span id="page-9-0"></span>**4.4.Cleanup of PCR2 products**

#### **4.4.1. Preparation**

- Let the Magnetic Beads equilibrate at room temperature by transferring the bottle to the bench at least 30 min prior to use.
- Always prepare fresh 80% ethanol.
- Thoroughly resuspend the beads immediately prior to use.

#### <span id="page-9-2"></span>**4.4.2. Cleanup procedure**

1. Add 60 µl Magnetic Beads directly to PCR2 products (50 µl) and mix well by pipetting up and down at least 10 times.

*Note***:** *If using less than 25 µl PCR2 product adjust bead volume accordingly: [bead] : [sample] ratio = 1.2 : 1.*

- 2. Incubate for 5 minutes at room temperature.
- 3. Place the tubes/plate on a magnetic stand to immobilize the beads. Incubate at room temperature until the solution is completely clear (approximately 1-2 minutes).
- 4. Aspirate and discard the clear supernatant without touching the beads.
- 5. Keep the tubes/plate on the magnetic stand and add 150 µl 80% ethanol to each tube/well. Do not resuspend the beads pellet.
- 6. Incubate at room temperature for 30 seconds on the magnetic stand.
- 7. Aspirate and discard the supernatant without touching the beads.
- 8. Repeat Steps 5 to 7 one more time for a total of 2 washes.
- 9. Leave the tubes on the magnetic stand, remove residual ethanol with a pipette and dry the beads for approximately 3 minutes.

**Important:** *Residual ethanol may interfere with downstream applications. Do not over-dry the beads as this will decrease yield. The bead pellet is dry when the appearance of the surface changes from shiny to matte.*

- 10. Remove the tubes/plate from the magnetic stand.
- 11. Elute the samples in 25 µl nuclease-free water. Mix well by pipetting up and down 10 times.
- 12. Incubate at room temperature for 3 minutes.
- 13. Place the tubes on a magnetic stand and incubate at room temperature until the beads are completely cleared from solution (approximately 1-2 minutes).
- 14. Transfer 22 µl of the cleared supernatant containing cleaned-up PCR products to a new tube.

#### <span id="page-10-0"></span>**4.4.3. (Optional) Check PCR2 product size (e.g. on a Fragment Analyzer)**

The expected size of the post-PCR2 library is approximately 600 bp (See [Figure 3\)](#page-10-4).

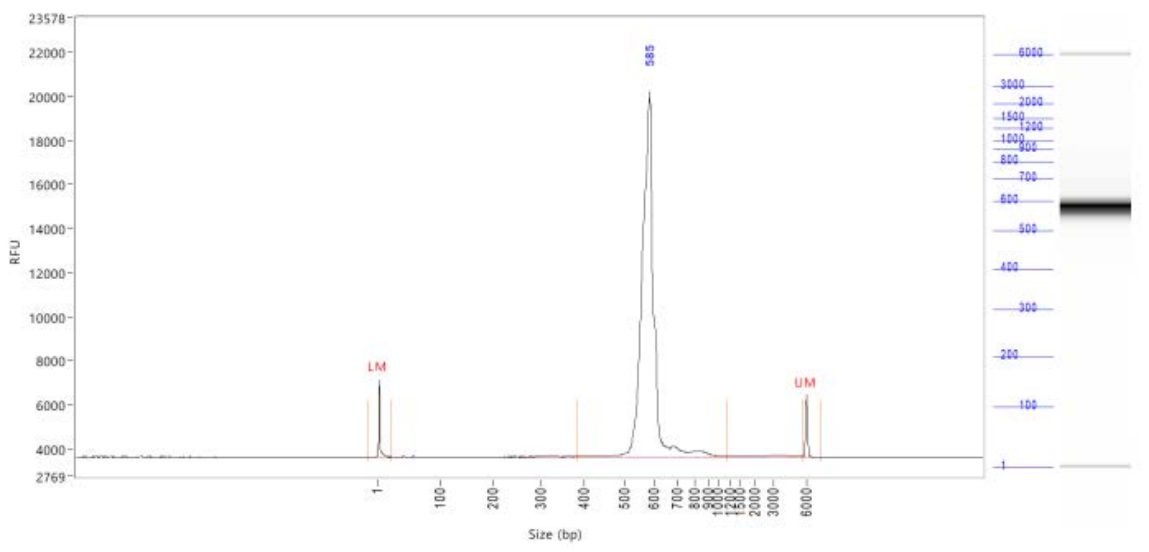

**Figure 3** - Fragment Analyzer profile of PCR2 product.

#### <span id="page-10-4"></span><span id="page-10-2"></span><span id="page-10-1"></span>**4.5.Library quantification and pooling**

#### **4.5.1. Library quantification**

Library quantification by qPCR is recommended, e.g. with JetSeq™ Library Quantification Lo-ROX Kit (meridian Bioscience®) and associated qPCR cycler. Alternatively, a Qubit Fluorometer or a similar device can be used, but concentrations should be compared to qPCR in the first experiments to establish a normalization factor for further experiments, if needed.

#### <span id="page-10-3"></span>**4.5.2. Library dilution and pooling**

Dilute all individual libraries to 4 nM and pool for sequencing equimolarly or according to the required amount of data output.

For the assessment of the number of samples that can be sequenced with the used sequencing chemistry, the calculation of the sample concentration and pooling, and the assistance with the sample sheet generation, please refer to the ViennaLab MicrobeCalc™ Excel file that can be downloaded at [www.viennalab.com//support/ngs-assays.](http://www.viennalab.com/support/ngs-assays)

#### <span id="page-11-0"></span>**5. Sample Sheet and sequencing recommendations**

- For library pool denaturation and loading refer to Illumina System Guides.
- A spike-in of 0-5% PhiX is recommended (see section 3.6).
- For sample sheet preparation see index sequences listed in [Table 5](#page-11-1) or [Table 6](#page-12-0) depending on your sequencing instrument. For MiSeq the ViennaLab MicrobeCalc™ Excel file can be used (see [4.5.2\)](#page-10-3).

#### <span id="page-11-1"></span>**Table 5 - Index sequences for MiSeq, MiniSeq (Rapid Reagent kits), HiSeq 2000/2500 or NovaSeq 6000 (v1.0 reagent kits)**

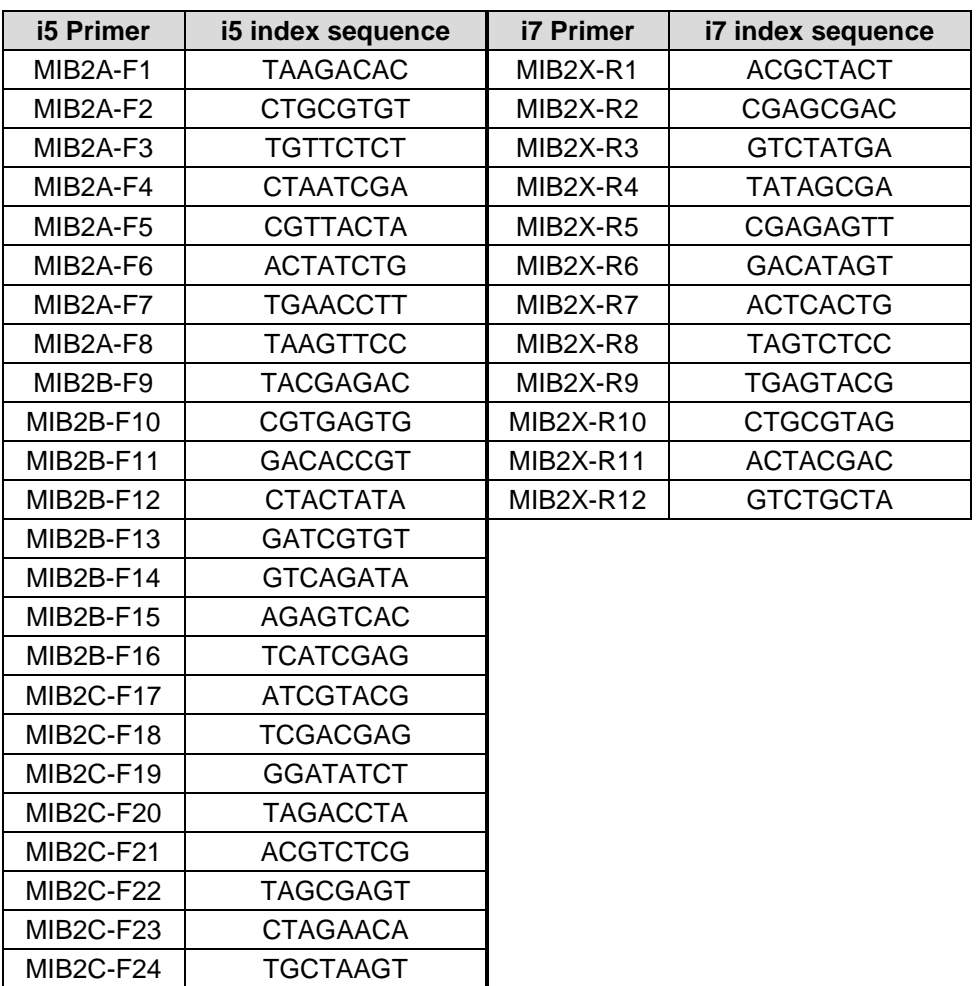

#### <span id="page-12-0"></span>**Table 6 - Index sequences for iSeq100, MiniSeq (Standard reagent kits), NextSeq, HiSeq 3000/4000/X or NovaSeq 6000 (v1.5 reagent kits)**

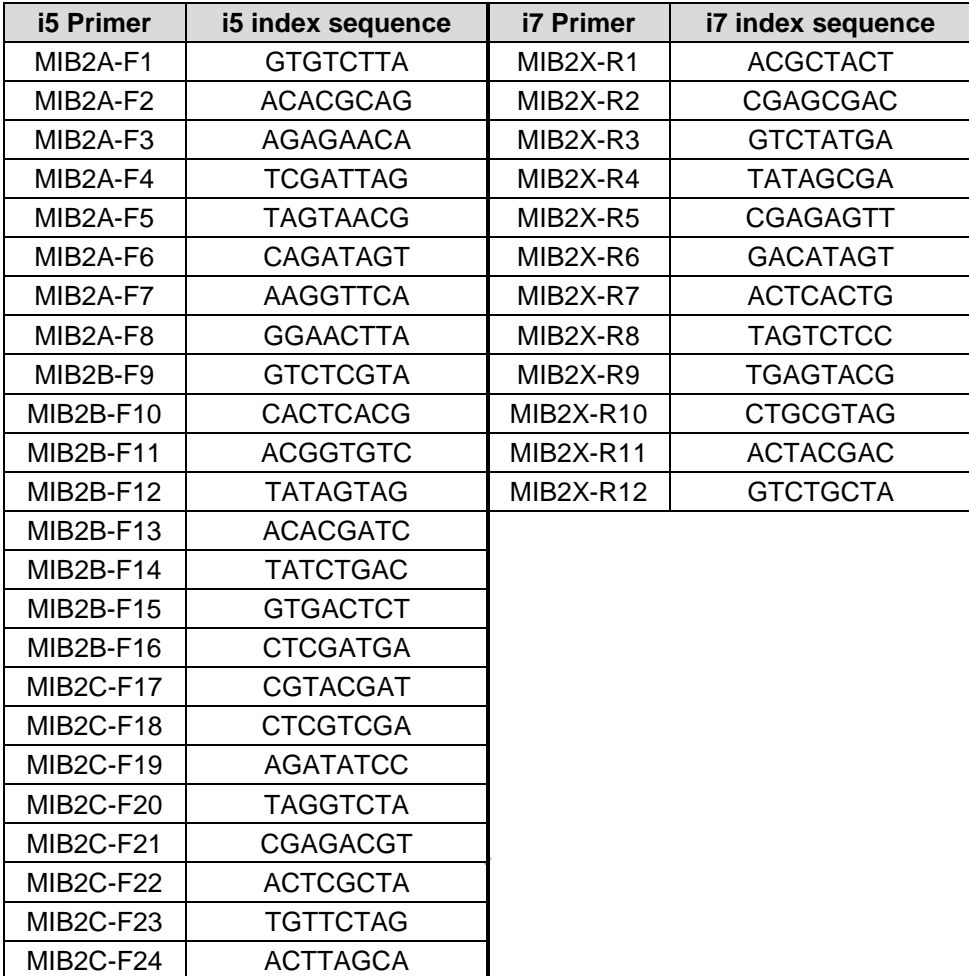

#### <span id="page-13-0"></span>**6. Quick Guide to sequencing data analysis**

**6.1. a)** Upon first use please navigate to **[https://microbiome.viennalab.com](https://microbiome.viennalab.com/)** and register for the ViennaLab Microbiome Analysis Webtool providing a valid email address and the Activation code you find on the inner side of the kit box lid.

**b)** If you are an already registered user, please enter the Activation code provided with the kit in your Account profile.

- **6.2.** Upload the raw sequencing data files. Supported file formats include \*.fastq and \*.fastq.gz. If you have paired input files, check the box "Paired input files" and click on **.** Opload
- **6.3.** You will then be asked to confirm the deduction of 1 sample credit from your balance for each single or two paired sequencing data files by clicking on **Upload and Analyze**

*Important: Do not close the browser window or redirect or reload the page while files are being uploaded, as this would interrupt the upload procedure*.

- **6.4.** When upload and processing are finished sample status will turn from "Processing" to "Ready".
- **6.5.** You can now review your results and generate reports.

For technical support please contact ViennaLab through the local distributor or directly at **[techhelp@viennalab.com](mailto:techhelp@viennalab.com)**.

#### **APPENDIX**

#### <span id="page-14-0"></span>**Tables for indexing primer combinations**

- If preparing only a small number of samples (e.g. less than 16 samples), use index combinations with consecutive numbers given in the tables below (e.g. use primers F1-F4 and R1-R2 for samples 1-8 as indicated, and F1-F4 and R3-R4 for samples 9-16 and so on for kit [9-131]. For examples see next page.
- Mark which index combinations have already been used and use each primer combo only once.

#### **[9-131]**

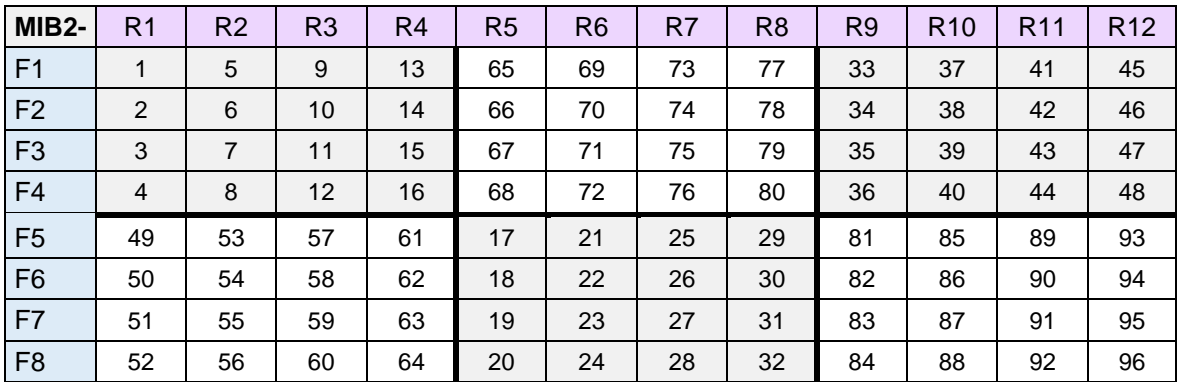

#### **[9-132]**

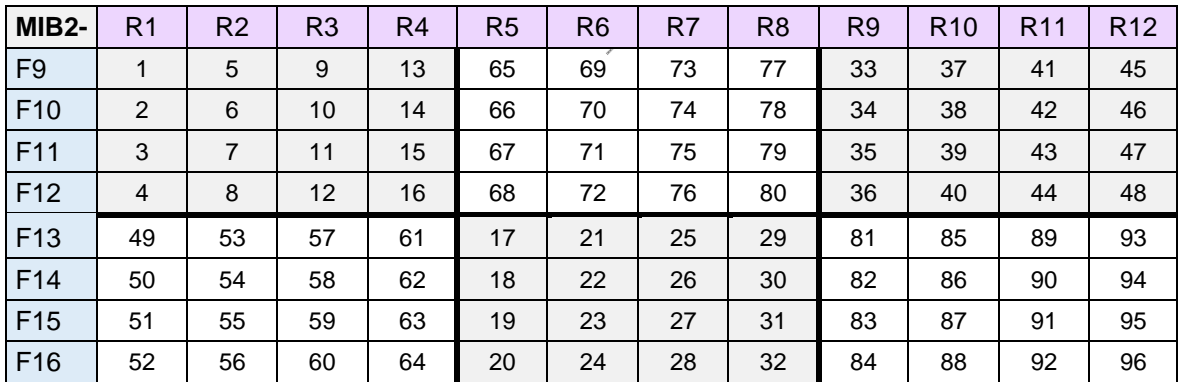

#### **[9-133]**

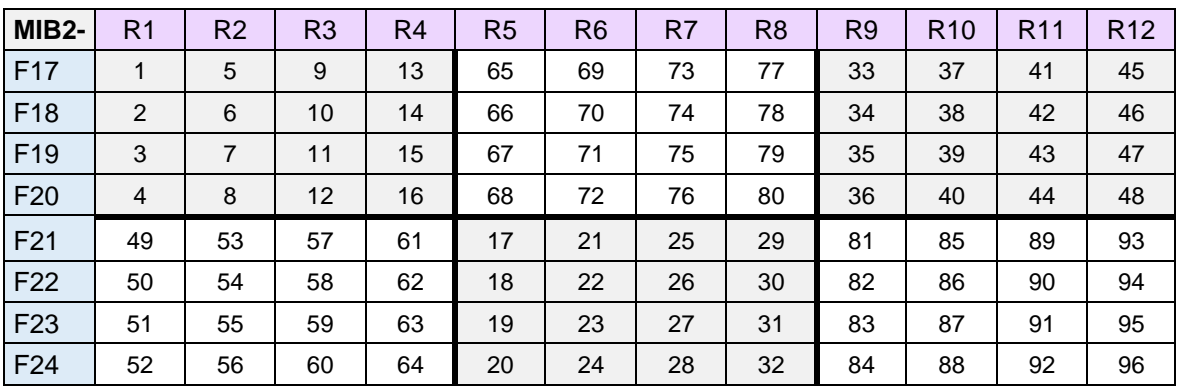

#### **Examples for indexing primer pipetting scheme for a low sample number**

#### **4 samples**

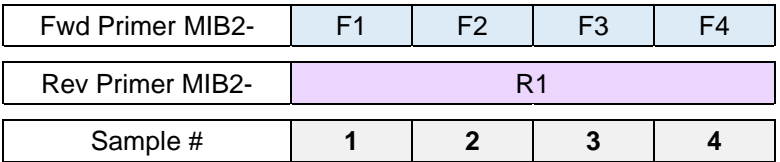

#### **8 samples**

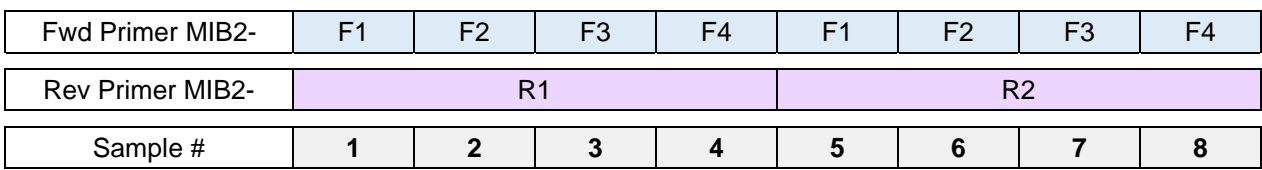

#### **16 samples**

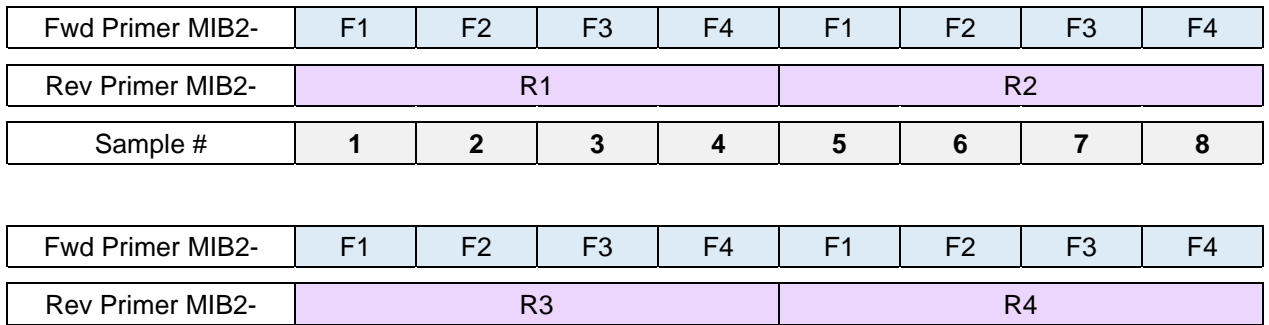

Sample # **9 10 11 12 13 14 15 16**

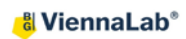

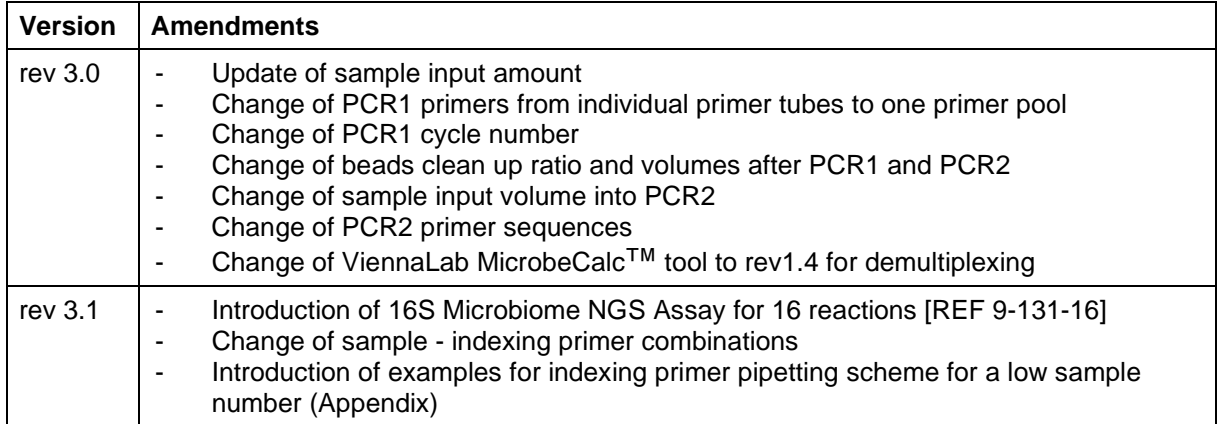

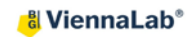

# *Notes*

# *Notes*

 $\overline{\mathcal{E}}$ 

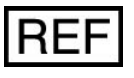

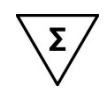

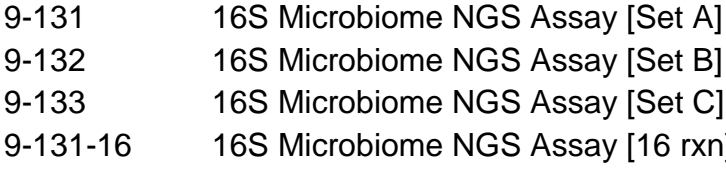

96 reactions 96 reactions 96 reactions 16 reactions

Distributed by:

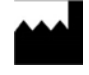

Manufacturer

**ViennaLab Diagnostics GmbH** Gaudenzdorfer Guertel 43-45 A-1120 Vienna, Austria t: (+43-1) 8120156-0

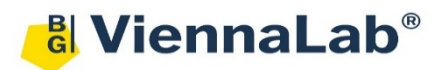

e: info@viennalab.com www.viennalab.com